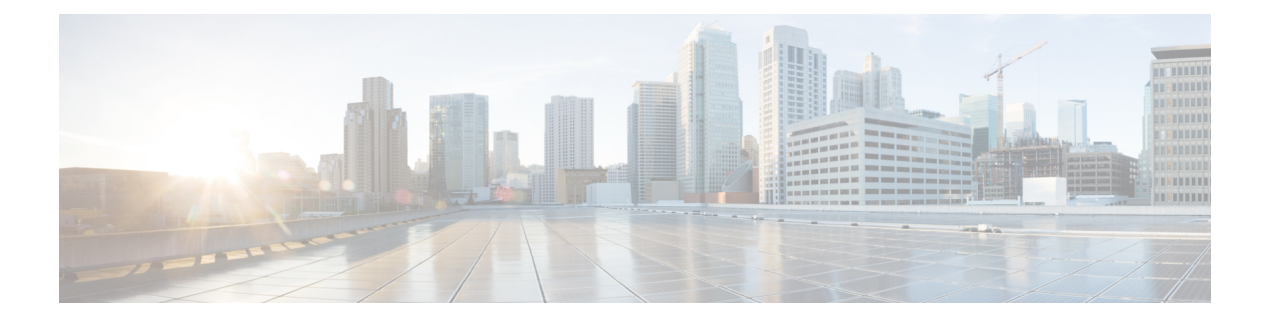

# **RMON** コマンド

この章は、次の項で構成されています。

- rmon alarm  $(2 \lt \lt \lt \lt)$
- show rmon alarm-table  $(4 \sim -\gamma)$
- show rmon alarm  $(5 \sim -\check{y})$
- rmon event  $(7 \sim -\tilde{\nu})$
- show rmon events  $(8 \sim \rightarrow \sim)$
- show rmon log  $(9 \sim -\gamma)$
- rmon table-size  $(10 \sim \rightarrow \sim)$
- show rmon statistics  $(11 \sim -\gamma)$
- rmon collection stats  $(14 \sim -\gamma)$
- show rmon collection stats  $(15 \sim \rightarrow \sim)$
- show rmon history  $(16 \sim +\gamma)$

# **rmon alarm**

アラーム条件を設定するには、**rmonalarm** グローバル コンフィギュレーション モード コマン ドを使用します。アラームを削除するには、このコマンドの **no** 形式を使用します。

#### 構文

**rmon alarm** *index mib-object-id interval rising-threshold falling-threshold rising-event falling-event [***type** *{***absolute** *|* **delta***}] [***startup** *{***rising** *|* **rising-falling** *|* **falling***}] [***owner** *name]*

**no rmon alarm** *index*

- パラメータ
	- **index**:アラーム インデックスを指定します。(範囲:1 ~ 65535)
	- **mib-object-id**:サンプリングする変数のオブジェクト識別子を指定します。(有効なOID)
	- **interval**:データをサンプリングして上昇しきい値および下限しきい値と比較する間隔(秒 単位)。(範囲: $1 \sim 2147483647$ )
	- **rising-threshold**:上昇しきい値を指定します。(範囲:0 ~ 2147483647)
	- **falling-threshold**:下限しきい値を指定します。(範囲:0 ~ 2147483647)
	- **rising-event**:上昇しきい値を超えるとトリガーされるイベントのインデックスを指定しま す。(範囲:0 ~ 65535)
	- **falling-event**:下限しきい値を超えるとトリガーされるイベントのインデックスを指定し ます。(範囲:0 ~ 65535)
	- **type** {**absolute** | **delta**}:(オプション)選択された変数をサンプリングし、しきい値と比 較される値を計算するのに使用される方式。次の値が可能です。

**absolute**:選択した変数値をサンプリング間隔の最後にしきい値と直接比較することを指 定します。

delta:最後のサンプルの選択した変数値を現在の値から差し引き、その差異をしきい値と 比較することを指定します。

• **startup** {**rising** | **rising-falling** | **falling**}:(オプション)このエントリが有効になったとき に送信できるアラームを指定します。次の値が可能です。

**rising**:最初のサンプル(このエントリが有効になった後)が **rising-threshold** 以上であれ ば、単一の上昇アラームを生成することを指定します。

rising-falling : 最初のサンプル(このエントリが有効になった後)が *rising-threshold* 以上 であれば、単一の上昇アラームを生成することを指定します。最初のサンプル(このエン トリが有効になった後)が **falling-threshold** 以下の場合は、単一の下限アラームを生成し ます。

**falling**:最初のサンプル(このエントリが有効になった後)が **falling-threshold** 以下であ れば、単一の下限アラームを生成することを指定します。

• **owner** *name*:(オプション)このアラームを設定した人の名前を指定します。(有効な文 字列)

#### デフォルト設定

デフォルトの方式タイプは **absolute** です。

デフォルトの **startup** 方向は **rising-falling** です。

所有者名が指定されていない場合は、デフォルトで空の文字列になります。

#### コマンド モード

グローバル コンフィギュレーション モード

#### 例

次の例では、インデックス 1000、MIB オブジェクト ID D-Link、サンプリング間隔 360000 秒 (100時間)、上昇しきい値1000000、下限しきい値1000000、上昇しきい値イベントインデッ クス10、下限しきい値イベントインデックス10、absolute方式タイプ、および上昇下限アラー ムでアラームを設定しています。

switchxxxxxx(config)# **rmon alarm 1000 1.3.6.1.2.1.2.2.1.10.1 360000 1000000 1000000 10 20**

# **show rmon alarm-table**

アラーム テーブルのサマリーを表示するには、**show rmon alarm-table** 特権 EXEC モード コマ ンドを使用します。

# 構文

**show rmon alarm-table**

# パラメータ

このコマンドには引数またはキーワードはありません。

# コマンド モード

特権 EXEC モード

# 例

次に、アラーム テーブルを表示する例を示します。

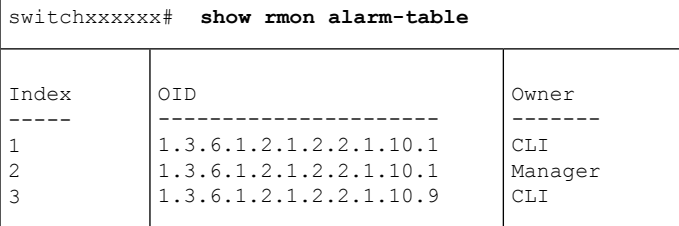

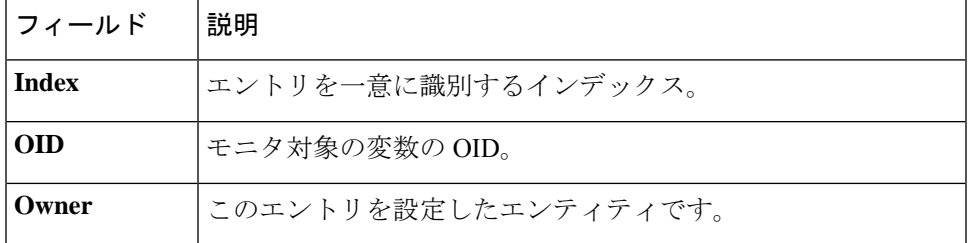

# **show rmon alarm**

アラーム設定を表示するには、**show rmon alarm** 特権 EXEC モード コマンドを使用します。

# 構文

**show rmon alarm** *number*

# パラメータ

**alarm** *number*:アラーム インデックスを指定します。(範囲:1 ~ 65535)

コマンド モード

特権 EXEC モード

# 例

次に、RMON1アラームを表示する例を示します。

```
switchxxxxxx# show rmon alarm 1
Alarm 1
-------
OID: 1.3.6.1.2.1.2.2.1.10.1
Last sample Value: 878128
Interval: 30
Sample Type: delta
Startup Alarm: rising
Rising Threshold: 8700000
Falling Threshold: 78
Rising Event: 1
Falling Event: 1
Owner: CLI
```
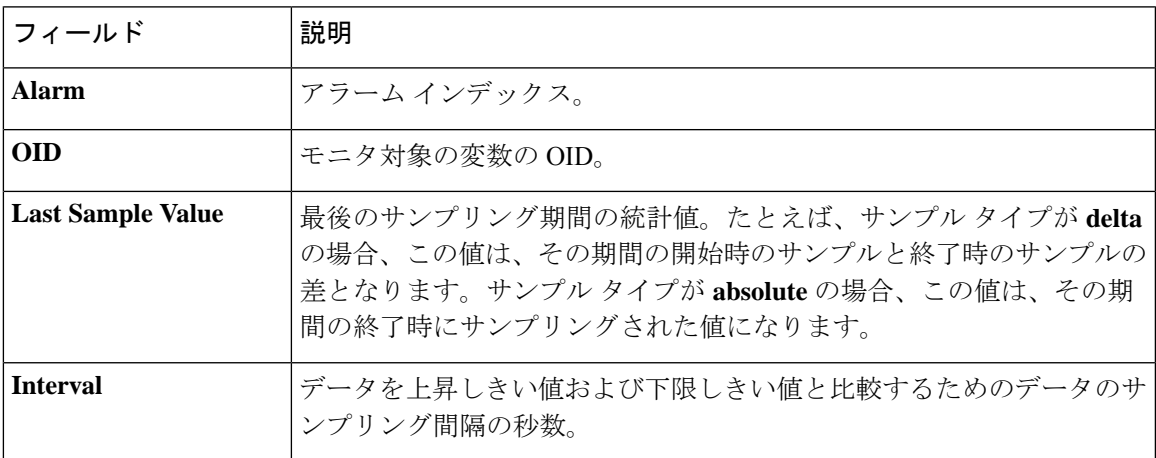

 $\mathbf l$ 

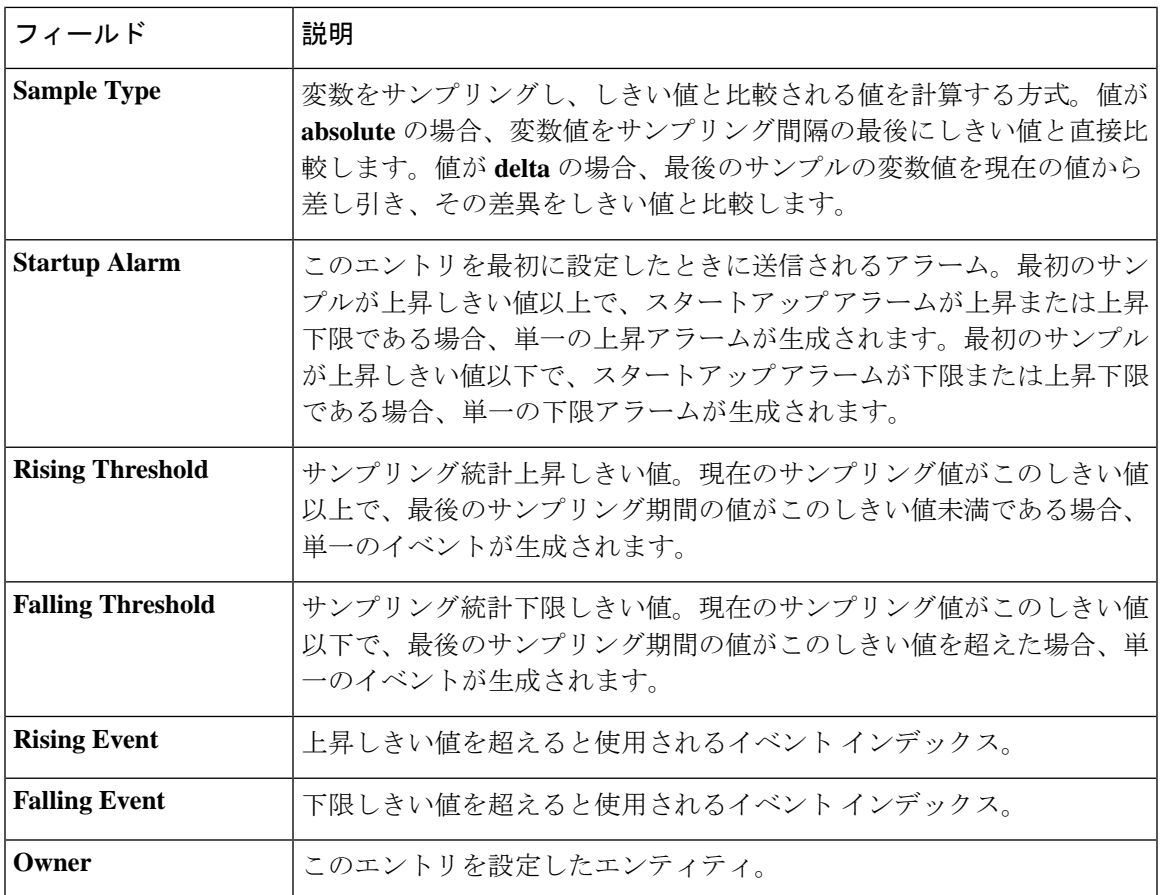

# **rmon event**

イベントを設定するには、**rmon event** グローバル コンフィギュレーション モード コマンドを 使用します。イベントを削除するには、このコマンドの **no** 形式を使用します。

#### 構文

rmon event index {none / log / trap / log-trap} [community text] [description text] [owner name] **no rmon event** *index*

## パラメータ

- **index**:イベント インデックスを指定します。(範囲:1 ~ 65535)
- **none**:このイベントについてはデバイスによって通知が生成されないことを指定します。
- **log**:このイベントについてはデバイスによって通知エントリがログ テーブルに生成され ることを指定します。
- **trap**:このイベントについてはデバイスによって SNMP トラップが 1 つ以上の管理ステー ションに送信されることを指定します。
- **log-trap**:このイベントについてはデバイスによってエントリがログテーブルに生成され、 SNMP トラップが 1 つ以上の管理ステーションに送信されることを指定します。
- **community text**:(オプション)SNMP トラップの送信時に使用される SNMP コミュニ ティ(パスワード)を指定します。(オクテット文字列の長さ:0 ~ 127 文字)これは、 「snmp-server host」コマンドを使用してSNMPホストを定義する際に使用されたコミュニ ティである必要があります。
- **description text**:(オプション)このイベントについて説明するコメントを指定します。 (長さ:0 ~ 127 文字)
- **ownername**:(オプション)このイベントを設定した人の名前を指定します。(有効な文 字列)

デフォルト設定

所有者名が指定されていない場合は、デフォルトで空の文字列になります。

### コマンド モード

グローバル コンフィギュレーション モード

## 例

次の例では、インデックス 10 として識別されるイベントを設定しています。このイベントに ついて、デバイスはログ テーブルに通知を生成します。

switchxxxxxx(config)# **rmon event** 10 **log**

# **show rmon events**

RMON イベント テーブルを表示するには、**show rmon events** 特権 EXEC モード コマンドを使 用します。

# 構文

**show rmon events**

パラメータ

このコマンドには引数またはキーワードはありません。

## コマンド モード

特権 EXEC モード

# 例

次に、RMON イベント テーブルを表示する例を示します。

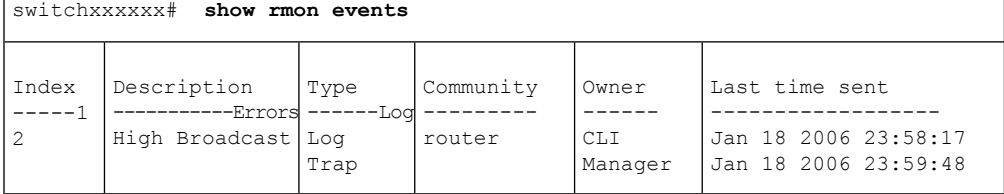

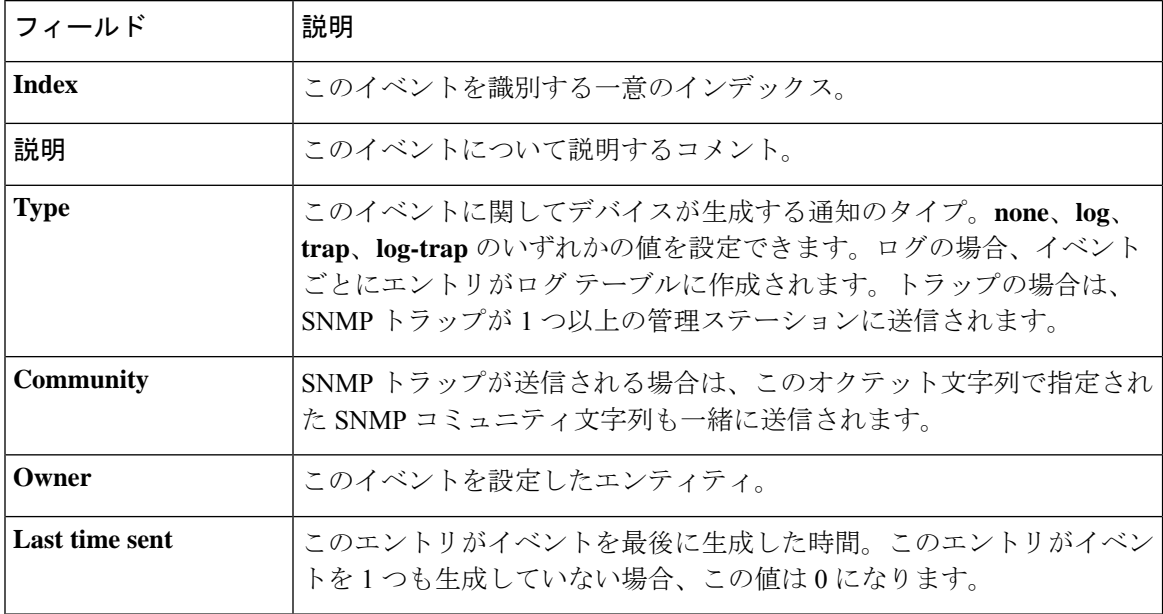

# **show rmon log**

RMON ログ テーブルを表示するには、**show rmon log** 特権 EXEC モード コマンドを使用しま す。

# 構文

**show rmon log** [*event*]

# パラメータ

**event**:(オプション)イベント インデックスを指定します。(範囲:0 ~ 65535)

コマンド モード

特権 EXEC モード

# 例

次に、RMON ログ テーブルにイベント 1 を表示する例を示します。

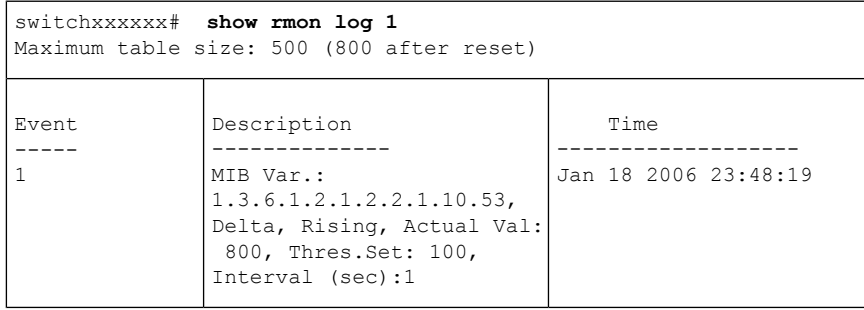

# **rmon table-size**

RMON テーブルの最大サイズを設定するには、**rmon table-size** グローバル コンフィギュレー ション モード コマンドを使用します。デフォルトのサイズに戻すには、no 形式のコマンドを 使用します。

### 構文

**rmon table-size** *{***history** *entries |* **log** *entries*} **no rmon table-size** *{***history** *|* **log***}*

パラメータ

- **history** *entries*:履歴テーブルのエントリの最大数を指定します。(範囲:20 ~ 32767)
- **log** *entries*:ログ テーブルのエントリの最大数を指定します。(範囲:20 ~ 32767)

# デフォルト設定

履歴テーブルのデフォルト サイズは 270 エントリです。 ログ テーブルのデフォルト サイズは 200 エントリです。

コマンド モード グローバル コンフィギュレーション モード

### 使用上のガイドライン

設定したテーブル サイズは、デバイスのリブート後に有効になります。

# 例

次に、RMON 履歴テーブルの最大サイズを 100 エントリに設定する例を示します。 switchxxxxxx(config)# **rmon table-size history 100**

# **show rmon statistics**

RMON イーサネット統計を表示するには、**show rmon statistics** 特権 EXEC モード コマンドを 使用します。

# 構文

**show rmon statistics** *{interface-id}*

# パラメータ

**interface-id**:インターフェイス ID を指定します。インターフェイス ID には、イーサネット ポートまたはポート チャネルのいずれかのタイプを指定できます。

## コマンド モード

特権 EXEC モード

### 例

次に、ポート gi1/0/1 の RMON イーサネットの統計情報を表示する例を示します。

```
switchxxxxxx# show rmon statistics gi1/0/1
Port gi1/0/1
Dropped: 0
Octets: 0 Packets: 0
Broadcast: 0 Multicast: 0
CRC Align Errors: 0 Collisions: 0
Undersize Pkts: 0
Fragments: 0 Jabbers: 0
64 Octets: 0 65 to 127 Octets: 1<br>128 to 255 Octets: 1 256 to 511 Octets:
                            128 to 255 Octets: 1 256 to 511 Octets: 1
512 to 1023 Octets: 0 1024 to max Octets: 0
```
次の表では、表示される重要なフィールドについて説明します。

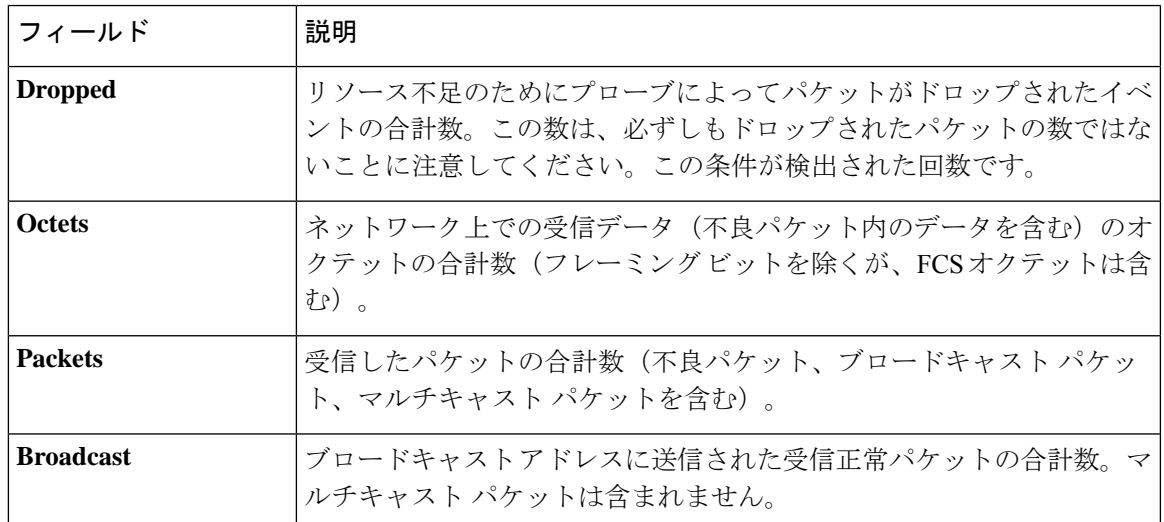

 $\mathbf I$ 

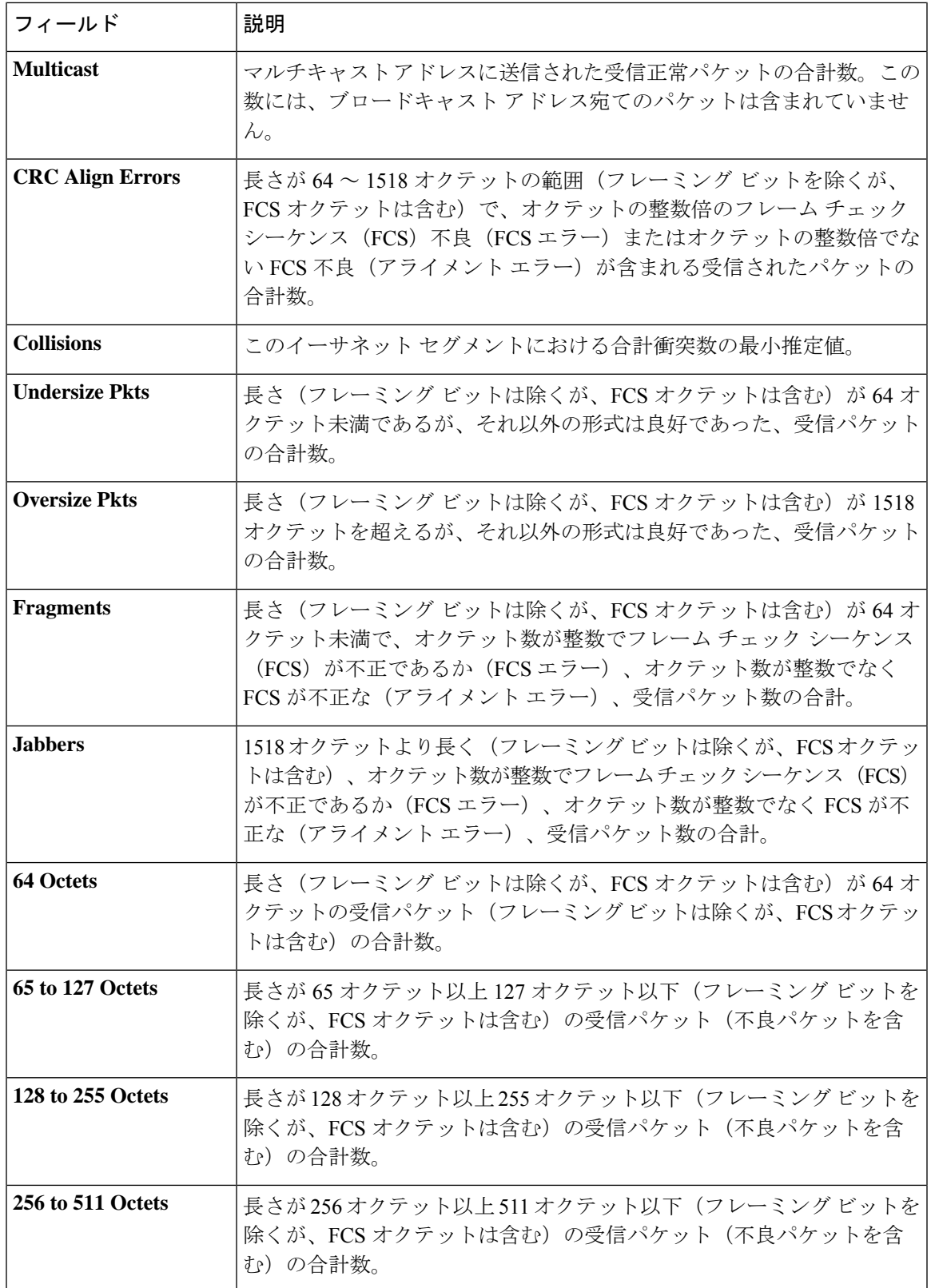

 $\mathbf I$ 

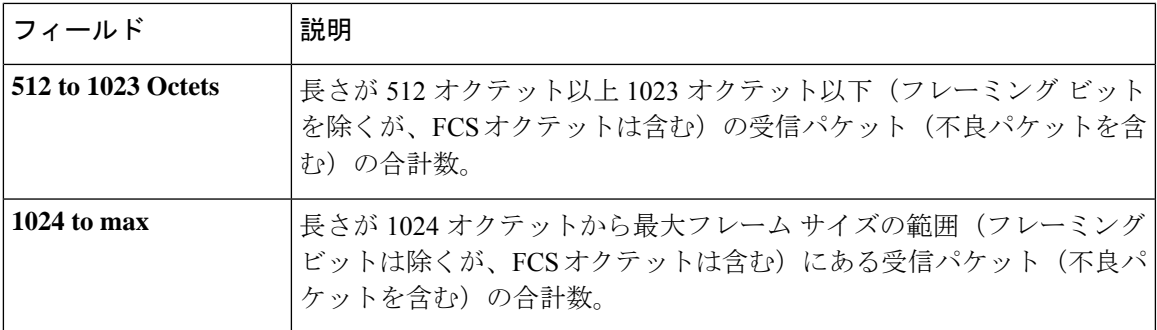

# **rmon collection stats**

RMON MIB にインターフェイスの履歴統計を収集するには(グループ化)、**rmon collection stats**インターフェイスコンフィギュレーションモードコマンドを使用します。指定したRMON 履歴統計グループを削除するには、このコマンドの **no** 形式を使用します。

### 構文

**rmon collection stats** index *[***owner** *ownername] [***buckets** *bucket-number] [***interval** *seconds]*

**no rmon collection stats** *index*

# パラメータ

- **index**:要求した統計グループのインデックス。(範囲:1 ~ 65535)
- **owner** *ownername*:(オプション)RMON 統計グループの所有者名を記録します。未指定 の場合、名前は空の文字列になります。(範囲:有効な文字列)
- **buckets** *bucket-number*:(オプション)RMON コレクション履歴統計グループに指定され ているバケットの数に関連付けられた値。指定しない場合、デフォルトは 50 です。(範  $\mathbb{H}: 1 \sim 50$
- **interval***seconds*:(オプション)各ポーリングサイクルの秒数。指定しない場合、デフォ ルトは 1800 です。(範囲:1 ~ 3600)

## コマンド モード

インターフェイス コンフィギュレーション モード.

# **show rmon collection stats**

要求した RMON 履歴グループ統計を表示するには、**show rmoncollectionstats** 特権 EXEC モー ド コマンドを使用します。

# 構文

**show rmon collection stats** *[interface-id]*

# パラメータ

**interface-id**:(オプション)インターフェイス ID を指定します。インターフェイス ID には、 イーサネット ポートまたはポート チャネルのいずれかのタイプを指定できます。

# コマンド モード

特権 EXEC モード

### 例

次に、すべての RMON 履歴グループ統計を表示する例を示します。

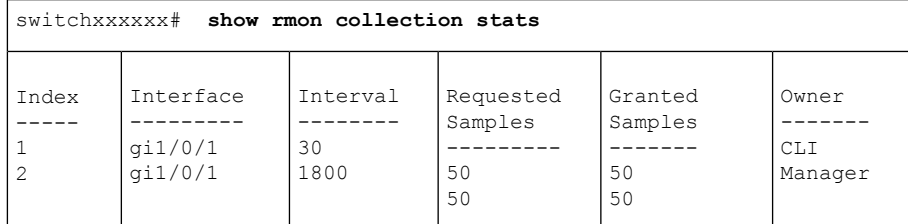

次の表に、この出力で表示される重要なフィールドの説明を示します。

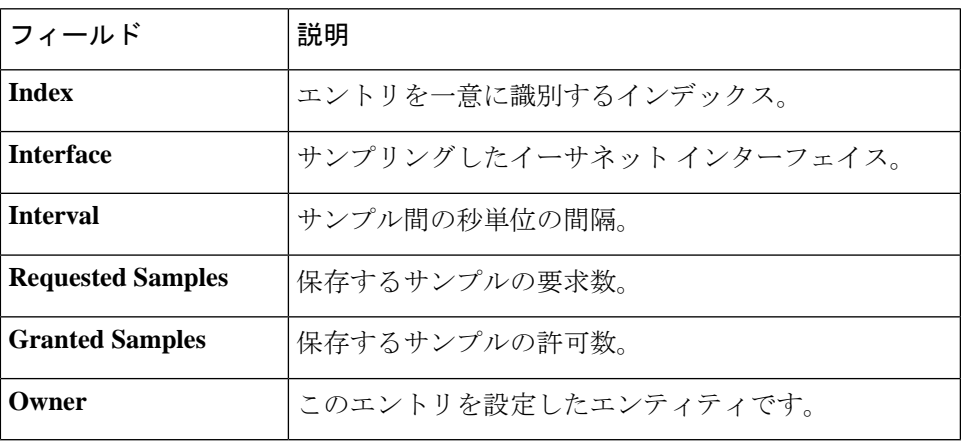

# **show rmon history**

RMON イーサネット履歴統計を表示するには、**show rmon history** 特権 EXEC モード コマンド を使用します。

# 構文

**show rmon history** *index {***throughput** *|* **errors** *|* **other***} [***period** *seconds*]

### パラメータ

- **index**:表示するサンプルのセットを指定します。(範囲:1 ~ 65535)
- **throughput**:スループット カウンタを表示します。
- **errors**:エラー カウンタを表示します。
- **other**:ドロップ カウンタおよび衝突カウンタを表示します。
- **period** *seconds*:(オプション)表示する期間を秒単位で指定します。(範囲:1 ~ 2147483647)

# コマンド モード

特権 EXEC モード

## 例

次に、インデックス 1 の RMON イーサネット履歴統計を表示する例を示します。

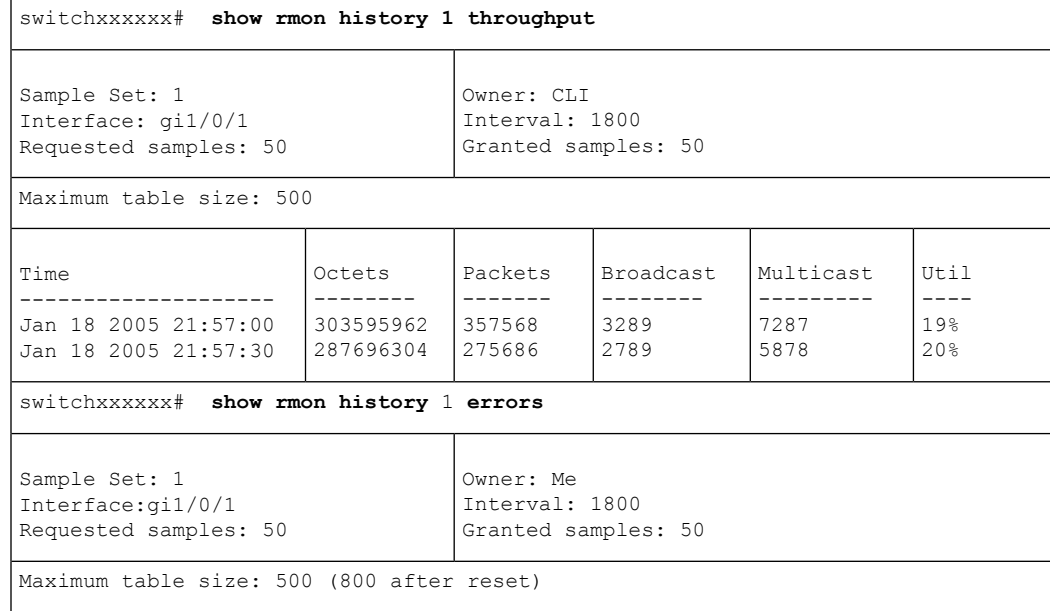

Ι

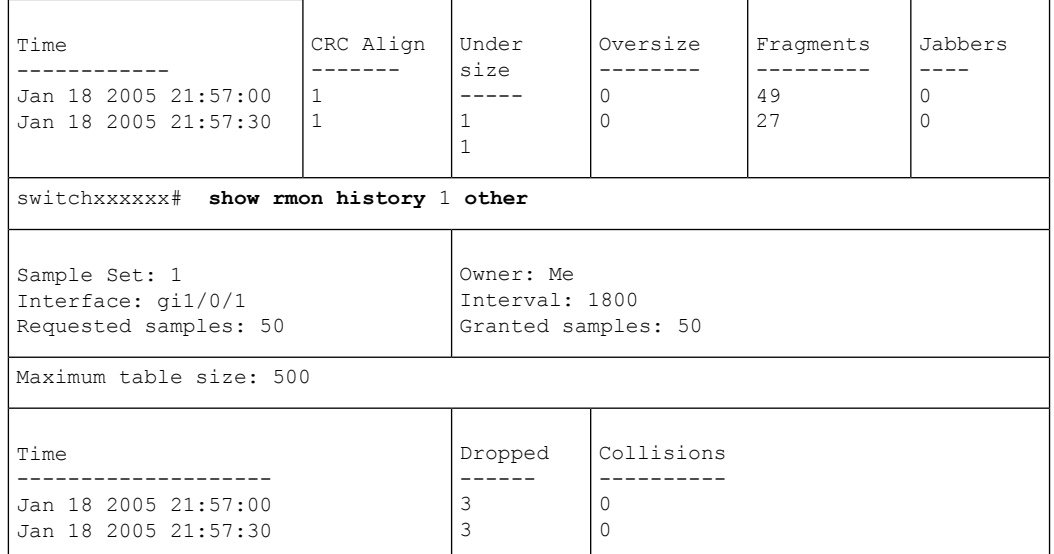

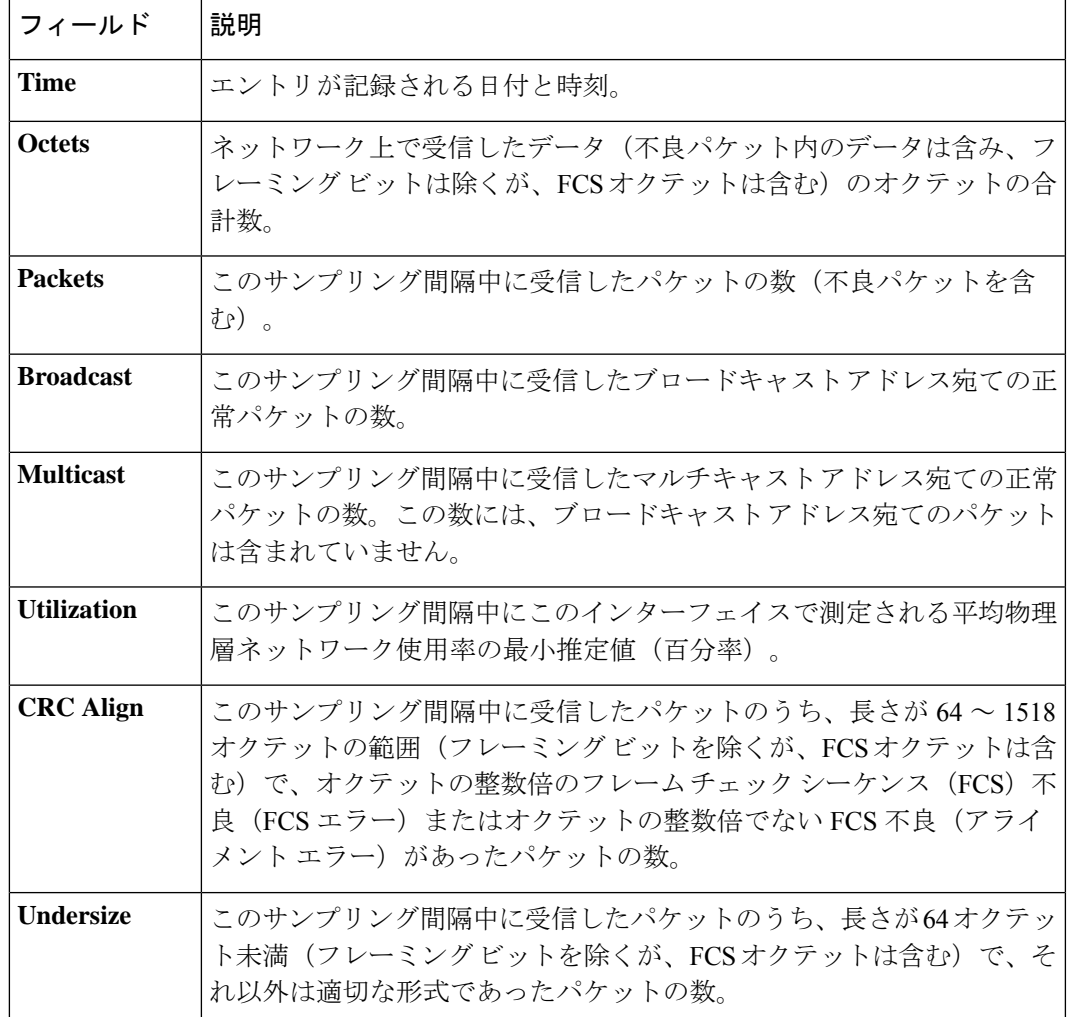

 $\mathbf I$ 

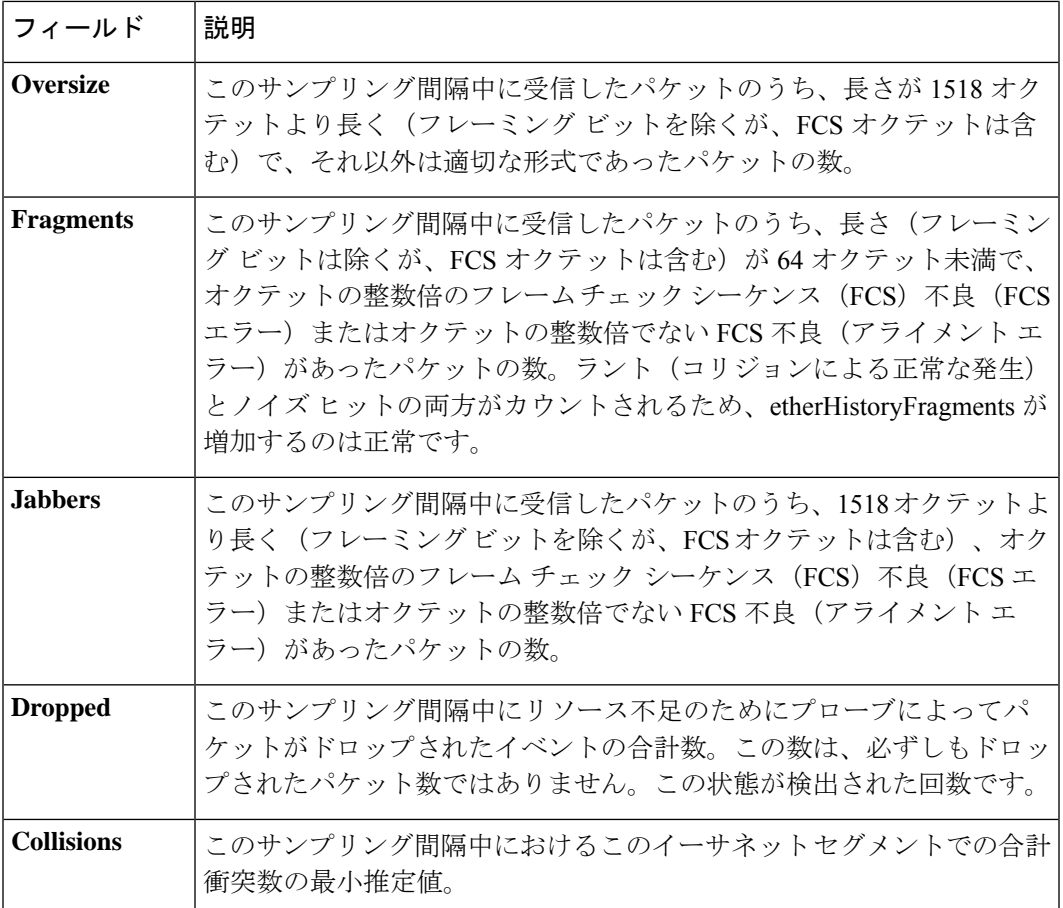

翻訳について

このドキュメントは、米国シスコ発行ドキュメントの参考和訳です。リンク情報につきましては 、日本語版掲載時点で、英語版にアップデートがあり、リンク先のページが移動/変更されている 場合がありますことをご了承ください。あくまでも参考和訳となりますので、正式な内容につい ては米国サイトのドキュメントを参照ください。